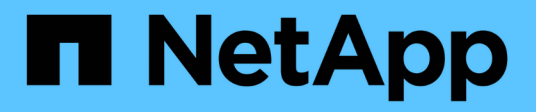

## **Red Hat Enterprise Linux** 또는 **CentOS**에서 **Unified Manager** 업그레이드

Active IQ Unified Manager 9.7

NetApp April 17, 2024

This PDF was generated from https://docs.netapp.com/ko-kr/active-iq-unified-manager-97/installlinux/task-upgrading-unified-manager.html on April 17, 2024. Always check docs.netapp.com for the latest.

# 목차

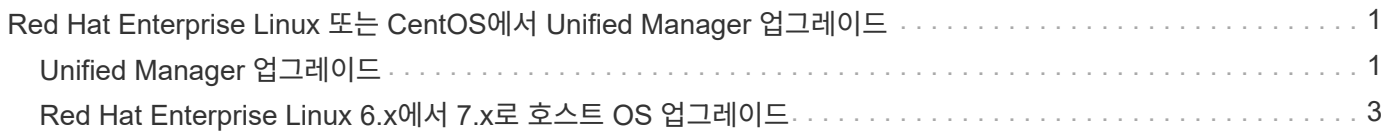

## <span id="page-2-0"></span>**Red Hat Enterprise Linux** 또는 **CentOS**에서 **Unified Manager** 업그레이드

새로운 버전의 소프트웨어를 사용할 수 있는 경우 Unified Manager를 업그레이드할 수 있습니다.

NetApp에서 제공하는 Unified Manager 소프트웨어의 패치 릴리즈는 새로운 릴리즈와 동일한 절차를 사용하여 설치됩니다.

Unified Manager가 OnCommand Workflow Automation 인스턴스와 페어링되어 있고 두 제품 모두에 사용할 수 있는 새로운 소프트웨어 버전이 있는 경우 두 제품의 연결을 끊고 업그레이드를 수행한 후 새 Workflow Automation 연결을 설정해야 합니다. 제품 중 하나로 업그레이드하는 경우, 업그레이드 후에 Workflow Automation에 로그인하여 Unified Manager에서 데이터를 아직 취득하고 있는지 확인해야 합니다.

## <span id="page-2-1"></span>**Unified Manager** 업그레이드

Red Hat 플랫폼에서 설치 파일을 다운로드하여 실행하여 Unified Manager 9.5 또는 9.6에서 9.7로 업그레이드할 수 있습니다.

시작하기 전에

• Unified Manager를 업그레이드하는 시스템은 시스템 및 소프트웨어 요구사항을 충족해야 합니다.

[하드웨어](https://docs.netapp.com/ko-kr/active-iq-unified-manager-97/install-linux/concept-virtual-infrastructure-or-hardware-system-requirements.html) [시스템](https://docs.netapp.com/ko-kr/active-iq-unified-manager-97/install-linux/concept-virtual-infrastructure-or-hardware-system-requirements.html) [요구](https://docs.netapp.com/ko-kr/active-iq-unified-manager-97/install-linux/concept-virtual-infrastructure-or-hardware-system-requirements.html) [사항](https://docs.netapp.com/ko-kr/active-iq-unified-manager-97/install-linux/concept-virtual-infrastructure-or-hardware-system-requirements.html)

[Red Hat](https://docs.netapp.com/ko-kr/active-iq-unified-manager-97/install-linux/reference-red-hat-and-centos-software-and-installation-requirements.html) [및](https://docs.netapp.com/ko-kr/active-iq-unified-manager-97/install-linux/reference-red-hat-and-centos-software-and-installation-requirements.html) [CentOS](https://docs.netapp.com/ko-kr/active-iq-unified-manager-97/install-linux/reference-red-hat-and-centos-software-and-installation-requirements.html) [소프트웨어](https://docs.netapp.com/ko-kr/active-iq-unified-manager-97/install-linux/reference-red-hat-and-centos-software-and-installation-requirements.html) [및](https://docs.netapp.com/ko-kr/active-iq-unified-manager-97/install-linux/reference-red-hat-and-centos-software-and-installation-requirements.html) [설치](https://docs.netapp.com/ko-kr/active-iq-unified-manager-97/install-linux/reference-red-hat-and-centos-software-and-installation-requirements.html) [요구](https://docs.netapp.com/ko-kr/active-iq-unified-manager-97/install-linux/reference-red-hat-and-centos-software-and-installation-requirements.html) [사항](https://docs.netapp.com/ko-kr/active-iq-unified-manager-97/install-linux/reference-red-hat-and-centos-software-and-installation-requirements.html)

• Unified Manager 9.5부터는 Oracle Java가 더 이상 지원되지 않습니다. Unified Manager를 업그레이드하기 전에 올바른 버전의 OpenJDK를 설치하거나 업그레이드해야 합니다.

[Linux](https://docs.netapp.com/ko-kr/active-iq-unified-manager-97/install-linux/task-upgrading-openjdk-on-linux-ocum.html)[에서](https://docs.netapp.com/ko-kr/active-iq-unified-manager-97/install-linux/task-upgrading-openjdk-on-linux-ocum.html) [JRE](https://docs.netapp.com/ko-kr/active-iq-unified-manager-97/install-linux/task-upgrading-openjdk-on-linux-ocum.html) [업그레이드](https://docs.netapp.com/ko-kr/active-iq-unified-manager-97/install-linux/task-upgrading-openjdk-on-linux-ocum.html)

• Unified Manager 업그레이드 중에 MySQL이 자동으로 8.0.20으로 업그레이드됩니다. 그러나 MySQL을 시스템의 최신 부 버전으로 업그레이드할 수 있습니다. 다음 부 버전으로 업그레이드하기 전에 시스템에 있는 MySQL의 기본 버전이 8.0.20인지 확인하십시오.

[Linux](https://docs.netapp.com/ko-kr/active-iq-unified-manager-97/install-linux/task-upgrading-mysql-on-linux.html)[에서](https://docs.netapp.com/ko-kr/active-iq-unified-manager-97/install-linux/task-upgrading-mysql-on-linux.html) [MySQL](https://docs.netapp.com/ko-kr/active-iq-unified-manager-97/install-linux/task-upgrading-mysql-on-linux.html) [업그레이드](https://docs.netapp.com/ko-kr/active-iq-unified-manager-97/install-linux/task-upgrading-mysql-on-linux.html)

- Red Hat Enterprise Linux Subscription Manager에 가입해야 합니다.
- 업그레이드 중에 문제가 발생할 경우 데이터 손실을 방지하려면 Unified Manager 데이터베이스의 백업을 생성해야 합니다. 또한 에서 백업 파일을 이동하는 것이 좋습니다 /opt/netapp/data 외부 위치에 대한 디렉터리입니다.
- 업그레이드하는 동안 성능 데이터를 13개월 동안 유지하기 위한 이전 기본 설정을 유지할지 아니면 6개월로 변경할지 묻는 메시지가 표시될 수 있습니다. 확인 시 6개월 후의 성능 기록 데이터가 삭제됩니다.
- 업그레이드 프로세스 중에는 Unified Manager를 사용할 수 없으므로 실행 중인 작업을 모두 완료해야 합니다.

#### 단계

- 1. 대상 Red Hat Enterprise Linux 또는 CentOS 서버에 로그인합니다.
- 2. 서버에 Unified Manager 번들을 다운로드합니다.

[Red Hat](https://docs.netapp.com/ko-kr/active-iq-unified-manager-97/install-linux/task-downloading-unified-manager.html) [또는](https://docs.netapp.com/ko-kr/active-iq-unified-manager-97/install-linux/task-downloading-unified-manager.html) [CentOS](https://docs.netapp.com/ko-kr/active-iq-unified-manager-97/install-linux/task-downloading-unified-manager.html)[용](https://docs.netapp.com/ko-kr/active-iq-unified-manager-97/install-linux/task-downloading-unified-manager.html) [Unified Manager](https://docs.netapp.com/ko-kr/active-iq-unified-manager-97/install-linux/task-downloading-unified-manager.html) [다운로드](https://docs.netapp.com/ko-kr/active-iq-unified-manager-97/install-linux/task-downloading-unified-manager.html)

3. 타겟 디렉토리로 이동하고 Unified Manager 번들을 확장합니다. unzip ActiveIQUnifiedManager- <version\>.zip

Unified Manager에 필요한 RPM 모듈의 압축이 대상 디렉토리에 풀립니다.

4. 디렉토리에서 다음 모듈을 사용할 수 있는지 확인합니다. ls \*.rpm

◦ netapp-um<version\>.x86\_64.rpm

- 5. 인터넷에 연결되어 있지 않거나 RHEL 리포지토리를 사용하지 않는 시스템의 경우 다음 단계를 수행하여 필요한 패키지가 있는지 확인하고 해당 패키지를 다운로드하십시오.
	- a. 사용 가능한 패키지 및 사용할 수 없는 패키지 목록을 봅니다. yum install netappum<version\>.x86 64.rpm --assumeno

""설치 중:"" 섹션의 항목은 현재 디렉터리에서 사용할 수 있는 패키지이며 ""종속성 설치:"" 섹션의 항목은 시스템에 없는 패키지입니다.

b. 인터넷에 액세스할 수 있는 다른 시스템에서 다음 명령을 실행하여 누락된 패키지를 다운로드합니다. yum install package name --downloadonly --downloaddir=.

패키지는 로 지정된 디렉토리에 다운로드됩니다 –downloaddir=.

플러그인 ""yum-plugin-downloadonly""가 Red Hat Enterprise Linux 시스템에서 항상 활성화되어 있는 것은 아니므로 패키지를 설치하지 않고 패키지를 다운로드할 수 있도록 기능을 설정해야 할 수 있습니다.yum install yum-plugin-downloadonly

a. 설치 시스템에서 새 디렉토리를 생성하고 인터넷에 연결된 시스템에서 다운로드한 패키지를 복사합니다.

- b. 디렉토리를 설치 시스템의 새 디렉토리로 변경하고 MySQL Community Edition을 설치할 때 해당 종속성과 함께 다음 명령을 실행합니다. yum install \*.rpm
- 6. 사전 설치 스크립트를 실행하여 업그레이드와 충돌할 수 있는 시스템 구성 설정이나 설치된 소프트웨어가 없는지 확인합니다. sudo ./pre\_install\_check.sh

사전 설치 스크립트는 시스템에 유효한 Red Hat 서브스크립션이 있으며 필요한 소프트웨어 리포지토리에 액세스할 수 있는지 확인합니다. 스크립트에서 문제가 식별되면 Unified Manager를 업그레이드하기 전에 문제를 해결해야 합니다.

7. 다음 스크립트를 사용하여 Unified Manager 업그레이드: upgrade.sh

이 스크립트는 RPM 모듈을 자동으로 실행하여 필요한 지원 소프트웨어 및 실행 중인 Unified Manager 모듈을 업그레이드합니다. 또한 업그레이드 스크립트는 업그레이드와 충돌할 수 있는 시스템 구성 설정이나 설치된 소프트웨어가 있는지 확인합니다. 스크립트에서 문제가 식별되면 Unified Manager를 업그레이드하기 전에 문제를 해결해야 합니다.

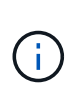

과 같은 다른 명령을 사용하여 업그레이드를 시도하지 마십시오 rpm -Uvh 또는 yum install )를 클릭합니다. 를 실행합니다 yum install Unified Manager 9.5 또는 9.6을 9.7로 업그레이드하는 명령은 오류가 발생하여 시스템을 사용할 수 없는 상태로 둘 수 있습니다. 업그레이드를 성공적으로 수행하려면, 모든 Unified Manager 파일과 관련 파일을 스크립트에서 자동으로 실행 및 구성되는 특정 디렉토리 구조로 특정 순서로 업그레이드해야 합니다.

8. 업그레이드가 완료된 후 Unified Manager 웹 UI의 IP 주소 또는 URL, 유지보수 사용자 이름(umadmin) 및 기본 암호가 표시된 메시지가 나타날 때까지 메시지를 다시 스크롤합니다.

이 메시지는 다음과 유사합니다.

Active IQ Unified Manager upgraded successfully. Use a web browser and one of the following URLs to access the Unified Manager GUI:

https://default\_ip\_address/ (if using IPv4) https://[default\_ip\_address]/ (if using IPv6) https://fully\_qualified\_domain\_name/

#### 작업을 마친 후

지원되는 웹 브라우저에 지정된 IP 주소 또는 URL을 입력하여 Unified Manager 웹 UI를 시작한 다음, 앞서 설정한 유지보수 사용자 이름(umadmin) 및 암호를 사용하여 로그인합니다.

### <span id="page-4-0"></span>**Red Hat Enterprise Linux 6.x**에서 **7.x**로 호스트 **OS** 업그레이드

이전에 Red Hat Enterprise Linux 6.x 시스템에 Unified Manager를 설치했으며 Red Hat Enterprise Linux 7.x로 업그레이드해야 하는 경우 이 항목에 나열된 절차 중 하나를 따라야 합니다. 두 경우 모두 Red Hat Enterprise Linux 6.x 시스템에서 Unified Manager 백업을 생성한 다음 Red Hat Enterprise Linux 7.x 시스템으로 백업을 복원해야 합니다.

#### 이 작업에 대해

아래 나열된 두 옵션의 차이점은 한 가지 경우에서 Unified Manager 복원을 새 RHEL 7.x 서버로 수행하고 다른 한 경우에는 동일한 서버에서 복원 작업을 수행하고 있다는 것입니다.

이 작업을 수행하려면 Red Hat Enterprise Linux 6.x 시스템에 Unified Manager 백업을 만들어야 하므로 전체 업그레이드 프로세스를 완료할 준비가 된 경우에만 Unified Manager가 가장 짧은 기간 동안 오프라인 상태가 되도록 백업을 만들어야 합니다. 수집된 데이터의 격차가 Unified Manager UI에 나타나는 것은 Red Hat Enterprise Linux 6.x 시스템이 종료되는 기간이며 새로운 Red Hat Enterprise Linux 7.x가 시작되기 전입니다.

백업 및 복원 프로세스에 대한 자세한 지침을 검토해야 하는 경우 \_Active IQ Unified Manager 온라인 도움말\_을 참조하십시오.

• 새 서버를 사용하여 호스트 OS 업그레이드 \*

RHEL 7.x 소프트웨어를 설치할 수 있는 여분의 시스템이 있는 경우, RHEL 6.x 시스템을 사용할 수 있는 동안 해당

시스템에서 Unified Manager 복원을 수행할 수 있습니다.

1. Red Hat Enterprise Linux 7.x 소프트웨어로 새 서버를 설치하고 구성합니다.

[Red Hat](https://docs.netapp.com/ko-kr/active-iq-unified-manager-97/install-linux/reference-red-hat-and-centos-software-and-installation-requirements.html) [소프트웨어](https://docs.netapp.com/ko-kr/active-iq-unified-manager-97/install-linux/reference-red-hat-and-centos-software-and-installation-requirements.html) [및](https://docs.netapp.com/ko-kr/active-iq-unified-manager-97/install-linux/reference-red-hat-and-centos-software-and-installation-requirements.html) [설치](https://docs.netapp.com/ko-kr/active-iq-unified-manager-97/install-linux/reference-red-hat-and-centos-software-and-installation-requirements.html) [요구](https://docs.netapp.com/ko-kr/active-iq-unified-manager-97/install-linux/reference-red-hat-and-centos-software-and-installation-requirements.html) [사항](https://docs.netapp.com/ko-kr/active-iq-unified-manager-97/install-linux/reference-red-hat-and-centos-software-and-installation-requirements.html)

2. Red Hat Enterprise Linux 7.x 시스템에서 기존 Red Hat Enterprise Linux 6.x 시스템에 있는 것과 동일한 버전의 Unified Manager 소프트웨어를 설치합니다.

[Red Hat Enterprise Linux](https://docs.netapp.com/ko-kr/active-iq-unified-manager-97/install-linux/concept-installing-unified-manager-on-rhel-or-centos.html)[에](https://docs.netapp.com/ko-kr/active-iq-unified-manager-97/install-linux/concept-installing-unified-manager-on-rhel-or-centos.html) [Unified Manager](https://docs.netapp.com/ko-kr/active-iq-unified-manager-97/install-linux/concept-installing-unified-manager-on-rhel-or-centos.html) [설치](https://docs.netapp.com/ko-kr/active-iq-unified-manager-97/install-linux/concept-installing-unified-manager-on-rhel-or-centos.html)

설치가 완료되면 UI를 실행하거나 클러스터, 사용자 또는 인증 설정을 구성하지 마십시오. 백업 파일은 복원 프로세스 중에 이 정보를 채웁니다.

- 3. Red Hat Enterprise Linux 6.x 시스템의 웹 UI의 관리 메뉴에서 Unified Manager 백업을 생성한 다음 백업 파일을 복사합니다 (.7z 파일) 및 데이터베이스 저장소 디렉터리의 내용 (/database-dumps-repo 하위 디렉터리)를 외부 위치로 이동합니다.
- 4. Red Hat Enterprise Linux 6.x 시스템에서 Unified Manager를 종료합니다.
- 5. Red Hat Enterprise Linux 7.x 시스템에서 백업 파일을 복사합니다 (.7z 파일)을 외부 위치에서 로 이동합니다 /opt/netapp/data/ocum-backup/ 데이터베이스 리포지토리 파일을 에 저장합니다 /database-dumpsrepo 하위 디렉토리 아래에 있습니다 /ocum-backup 디렉토리.
- 6. 다음 명령을 입력하여 백업 파일에서 Unified Manager 데이터베이스를 복원합니다.um backup restore -f /opt/netapp/data/ocum-backup/<backup\_file\_name>
- 7. 웹 브라우저에 IP 주소 또는 URL을 입력하여 Unified Manager 웹 UI를 시작한 다음 시스템에 로그인합니다.

시스템이 올바르게 작동하는지 확인한 후에는 Red Hat Enterprise Linux 6.x 시스템에서 Unified Manager를 제거할 수 있습니다.

• 동일한 서버에서 호스트 OS 업그레이드 \*

RHEL 7.x 소프트웨어를 설치할 수 있는 예비 시스템이 없는 경우 다음 단계를 따르십시오.

- 1. 웹 UI의 관리 메뉴에서 Unified Manager 백업을 생성한 다음 백업 파일을 복사합니다 (.7z 파일) 및 데이터베이스 저장소 디렉터리의 내용 (/database-dumps-repo 하위 디렉터리)를 외부 위치로 이동합니다.
- 2. 시스템에서 Red Hat Enterprise Linux 6.x 이미지를 제거하고 시스템을 완전히 초기화하십시오.
- 3. 동일한 시스템에 Red Hat Enterprise Linux 7.x 소프트웨어를 설치하고 구성합니다.

[Red Hat](https://docs.netapp.com/ko-kr/active-iq-unified-manager-97/install-linux/reference-red-hat-and-centos-software-and-installation-requirements.html) [소프트웨어](https://docs.netapp.com/ko-kr/active-iq-unified-manager-97/install-linux/reference-red-hat-and-centos-software-and-installation-requirements.html) [및](https://docs.netapp.com/ko-kr/active-iq-unified-manager-97/install-linux/reference-red-hat-and-centos-software-and-installation-requirements.html) [설치](https://docs.netapp.com/ko-kr/active-iq-unified-manager-97/install-linux/reference-red-hat-and-centos-software-and-installation-requirements.html) [요구](https://docs.netapp.com/ko-kr/active-iq-unified-manager-97/install-linux/reference-red-hat-and-centos-software-and-installation-requirements.html) [사항](https://docs.netapp.com/ko-kr/active-iq-unified-manager-97/install-linux/reference-red-hat-and-centos-software-and-installation-requirements.html)

4. Red Hat Enterprise Linux 7.x 시스템에서 Red Hat Enterprise Linux 6.x 시스템에 있는 것과 동일한 버전의 Unified Manager 소프트웨어를 설치합니다.

[Red Hat Enterprise Linux](https://docs.netapp.com/ko-kr/active-iq-unified-manager-97/install-linux/concept-installing-unified-manager-on-rhel-or-centos.html)[에](https://docs.netapp.com/ko-kr/active-iq-unified-manager-97/install-linux/concept-installing-unified-manager-on-rhel-or-centos.html) [Unified Manager](https://docs.netapp.com/ko-kr/active-iq-unified-manager-97/install-linux/concept-installing-unified-manager-on-rhel-or-centos.html) [설치](https://docs.netapp.com/ko-kr/active-iq-unified-manager-97/install-linux/concept-installing-unified-manager-on-rhel-or-centos.html)

설치가 완료되면 UI를 실행하거나 클러스터, 사용자 또는 인증 설정을 구성하지 마십시오. 백업 파일은 복원 프로세스 중에 이 정보를 채웁니다.

5. 백업 파일을 복사합니다 (.7z 파일)을 외부 위치에서 로 이동합니다 /opt/netapp/data/ocum-backup/ 데이터베이스 리포지토리 파일을 에 저장합니다 /database-dumps-repo 하위 디렉토리 아래에 있습니다 /ocum-backup 디렉토리.

- 6. 다음 명령을 입력하여 백업 파일에서 Unified Manager 데이터베이스를 복원합니다.um backup restore -f /opt/netapp/data/ocum-backup/<backup\_file\_name>
- 7. 웹 브라우저에 IP 주소 또는 URL을 입력하여 Unified Manager 웹 UI를 시작한 다음 시스템에 로그인합니다.

Copyright © 2024 NetApp, Inc. All Rights Reserved. 미국에서 인쇄됨 본 문서의 어떠한 부분도 저작권 소유자의 사전 서면 승인 없이는 어떠한 형식이나 수단(복사, 녹음, 녹화 또는 전자 검색 시스템에 저장하는 것을 비롯한 그래픽, 전자적 또는 기계적 방법)으로도 복제될 수 없습니다.

NetApp이 저작권을 가진 자료에 있는 소프트웨어에는 아래의 라이센스와 고지사항이 적용됩니다.

본 소프트웨어는 NetApp에 의해 '있는 그대로' 제공되며 상품성 및 특정 목적에의 적합성에 대한 명시적 또는 묵시적 보증을 포함하여(이에 제한되지 않음) 어떠한 보증도 하지 않습니다. NetApp은 대체품 또는 대체 서비스의 조달, 사용 불능, 데이터 손실, 이익 손실, 영업 중단을 포함하여(이에 국한되지 않음), 이 소프트웨어의 사용으로 인해 발생하는 모든 직접 및 간접 손해, 우발적 손해, 특별 손해, 징벌적 손해, 결과적 손해의 발생에 대하여 그 발생 이유, 책임론, 계약 여부, 엄격한 책임, 불법 행위(과실 또는 그렇지 않은 경우)와 관계없이 어떠한 책임도 지지 않으며, 이와 같은 손실의 발생 가능성이 통지되었다 하더라도 마찬가지입니다.

NetApp은 본 문서에 설명된 제품을 언제든지 예고 없이 변경할 권리를 보유합니다. NetApp은 NetApp의 명시적인 서면 동의를 받은 경우를 제외하고 본 문서에 설명된 제품을 사용하여 발생하는 어떠한 문제에도 책임을 지지 않습니다. 본 제품의 사용 또는 구매의 경우 NetApp에서는 어떠한 특허권, 상표권 또는 기타 지적 재산권이 적용되는 라이센스도 제공하지 않습니다.

본 설명서에 설명된 제품은 하나 이상의 미국 특허, 해외 특허 또는 출원 중인 특허로 보호됩니다.

제한적 권리 표시: 정부에 의한 사용, 복제 또는 공개에는 DFARS 252.227-7013(2014년 2월) 및 FAR 52.227- 19(2007년 12월)의 기술 데이터-비상업적 품목에 대한 권리(Rights in Technical Data -Noncommercial Items) 조항의 하위 조항 (b)(3)에 설명된 제한사항이 적용됩니다.

여기에 포함된 데이터는 상업용 제품 및/또는 상업용 서비스(FAR 2.101에 정의)에 해당하며 NetApp, Inc.의 독점 자산입니다. 본 계약에 따라 제공되는 모든 NetApp 기술 데이터 및 컴퓨터 소프트웨어는 본질적으로 상업용이며 개인 비용만으로 개발되었습니다. 미국 정부는 데이터가 제공된 미국 계약과 관련하여 해당 계약을 지원하는 데에만 데이터에 대한 전 세계적으로 비독점적이고 양도할 수 없으며 재사용이 불가능하며 취소 불가능한 라이센스를 제한적으로 가집니다. 여기에 제공된 경우를 제외하고 NetApp, Inc.의 사전 서면 승인 없이는 이 데이터를 사용, 공개, 재생산, 수정, 수행 또는 표시할 수 없습니다. 미국 국방부에 대한 정부 라이센스는 DFARS 조항 252.227-7015(b)(2014년 2월)에 명시된 권한으로 제한됩니다.

#### 상표 정보

NETAPP, NETAPP 로고 및 <http://www.netapp.com/TM>에 나열된 마크는 NetApp, Inc.의 상표입니다. 기타 회사 및 제품 이름은 해당 소유자의 상표일 수 있습니다.